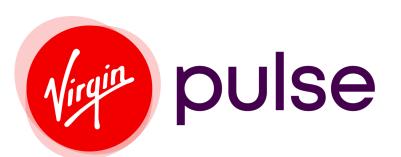

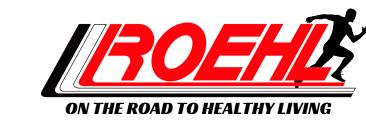

## **Roehl Wellness Program**

## HOW TO DOWNLOAD OUR NEW APP!

Download the Virgin Pulse App on the Apple App Store or on Google Play.

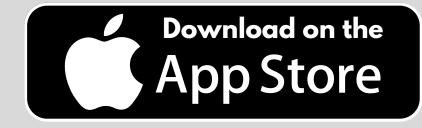

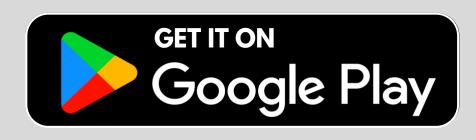

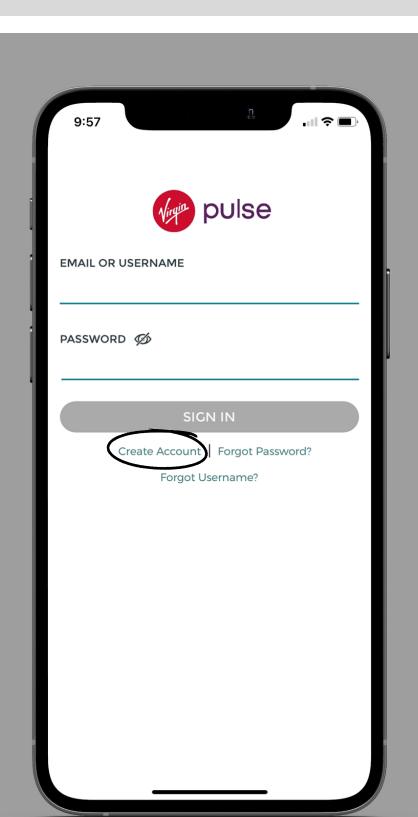

2

Open the app and click on "Create Account"

This next page is asking you to enter your employer name "Roehl Transport"

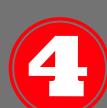

After selecting
Roehl Transport as
your employer you
will be taken to the
Roehl sign up page.

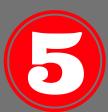

Here you will enter your name, Roehl employee ID, date of birth, country/region, & state

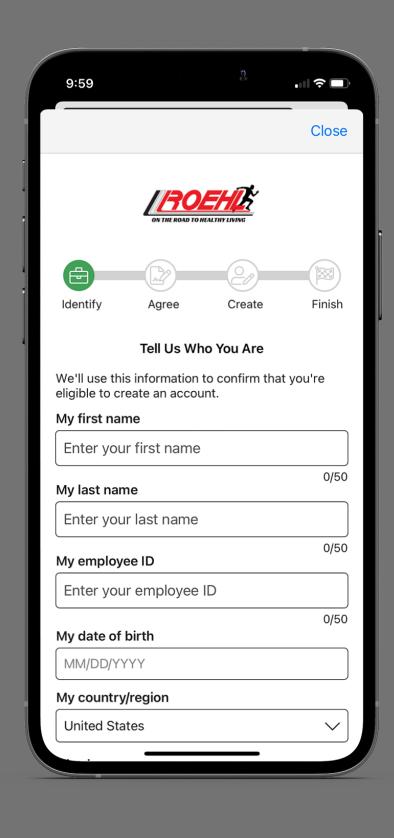

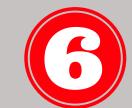

Next, you will read through the agreements and check each of the boxes

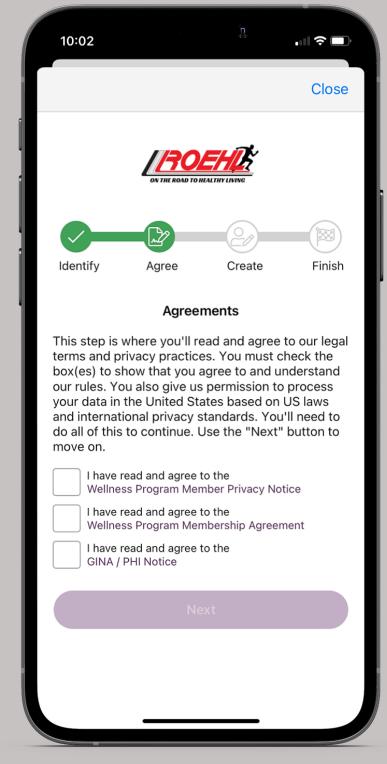

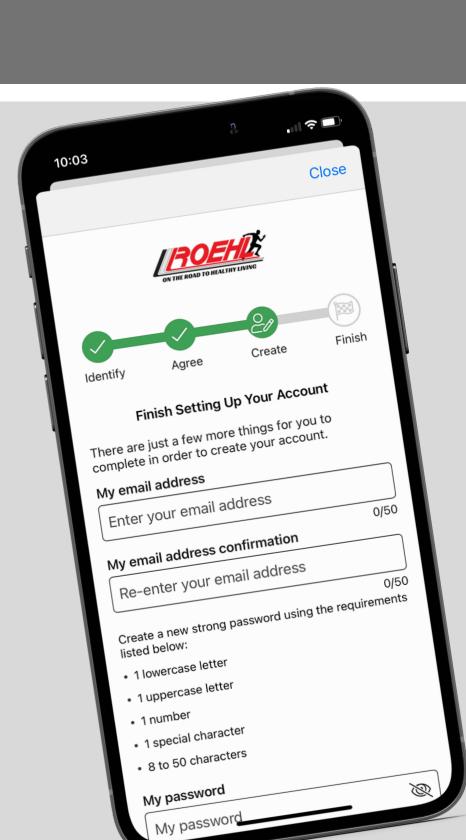

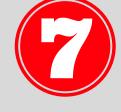

Lastly, you will enter in your email address, select your password, gender, and time zone.

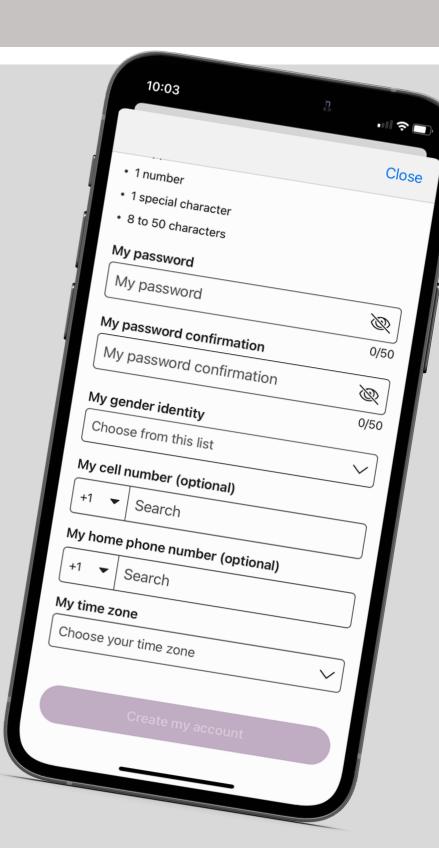